# वीडियो कॉल के माध्यम **से अप**ने एपॉइटमेंट में भाग लेना

# <u>जहाँ उचित हो, आप अपना सलाह-मशविरा</u> <u>. को</u>ंडियो कॉल के माध्यम से ऑनलाइन कर **ैंह सकतीे/सकत** The Royal Children's Hospital<br>जहाँ उचित हो, आप अपना सलाह<br>वीडियो कॉल के माध्यम से ऑनल<br>सकते/सकती हैं<br>वीडियो कॉलिंग फोन कॉल के समान<br>होती है, और इसमें आमने-सामने के<br>अतिरिक्त उपयोगिता भी शामिल होत<br>इससे आपके समय और पैसे की बच<br>

वीडियो कॉलिंग फोन कॉल के समान ही सुलभू होती है, और इसमें आमने-सामने के संचारॅ की अतिरिक्त उपयोगिता भी शामिल होती है।

इससे आपके समय और पैसे की बचत हो सकती है, और आपकी देखरेख आपके घर के और भी <u>अधिक समीप आती है।</u>

#### अपने एपाूइटमेंट में भाग लेने के लिए मुझे कहा  **?चाहिए जाना**

 **,लिए ेक ेनेल भाग ेंम टेंटमंएपॉइ ेअपन**

यात्रा करके अपने एपॉइंटमेंट के स्थान पर जाने के बजाए, आप ऑनलाइन क्लिनिक के प्रतीक्षा क्षेत्र में प्रवेश करते/करती हैं। आपके आने पूर स्वास्थ्य सेवा को सूचित कर दिया जाता है, और आपका चिकित्सक जब तैयार होगा तो आपके साथ जुड़ेगा। कोई एकाउंट खोलने की जरूरत नहीं है।

आपके दवारा एटर की गई किसी भी सूचना को सहेजकर नहीं रखां जाता है।

- वींडियो कॉल कूरने के लिए मुझे किन चीजो **की ज़रूरत होती है?**
- **शन्केकन टेटरनंइ बढ़िया एक**

यदि आप कोई ऑनलाइन वीडियो देख सकते/ सकती हैं (जैसे YouTube), तो आप वीडियो कॉल भी कर सकते/सकती हैं

मशविरे के दौरान **आपको कोई बाधा नहीं आएगी एक निजी, अच्छी तरह से प्रकाशित क्षेत्र, जहाँ** सलाह-

**इनमें से** एक:

- इेस्कटॉप या लेपटॉप (Windows या MacOS) पर, अथवा Android टैबलेट या स्मार्टफोन पर Google Chrome वेब ब्राउज़र (इसका सुझाव दिया जाता है) या Firefox वेब ब्राउज़र
- डेस्कटॉप या लेपटॉप (MacOS), या iPad या iPhone पर Safari वेब बाउजर
- **रोब-कैमरा, स्पीकर और माइक्रोफोन** (यह पहले से ही लेपटॉप या मोबाइल उपकरणों में (ैह होता मित्निर

वीडियो कॉल कैसे करें, इससे संबंधित और अधिक जानकारी पीछे की तरफ देखें।

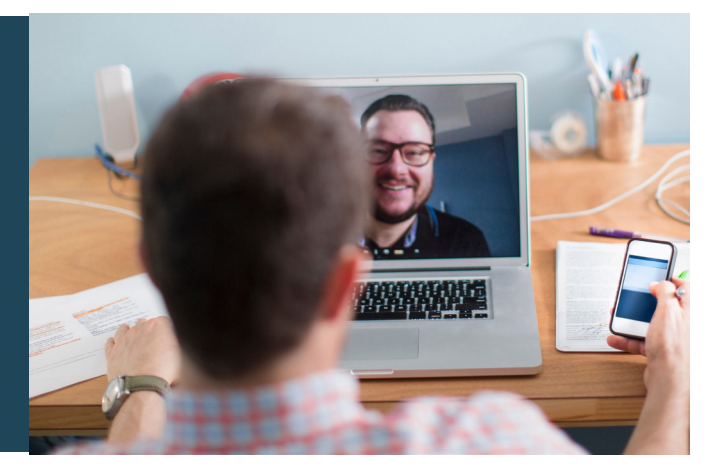

## **वि क्या ऐसा करना सूरक्षित होता है?**

वीडियो कॉले सुरक्षित होती है; आपकी गोपनीयता को सुरक्षित रखा जाता है। आपका अपना प्राइवेट वीडियो रूम होता है, जिसमें केवल प्राधिकृत चिकित्सक ही एंटर कर सकते हैं।

# **\$ वीडियो कॉल की लागत कितनी होती है?**

वीडियो कॉल नि:शुल्क है (आपके इटरनेट उपयोग के अलावा)। परन्त चिकित्सीय सलाह-मशविरे के लिए नियमित खर्च - यदि कोई हो - फिर भी लागू होते हैं।

# **? मैं कितने इंटरनेट डेटा का प्रयोग करूँगा/करूँगी?**

जब आप अपने चिकित्सक के आपसे जुड़ने की प्रतीक्षा कर रहे होते/रही होती हैं, तो आप कुछ भी डेटा का प्रयोग नहीं करते/ करती हैं।

वीडियो सलाह-मशविरे में High Definition\* YouTube वीडियो देखने में प्रयोग होने वाले डेटा के आधे से कम डेटा लगता है।

कम स्पीड वाले इंटरनेट कनेक्शनों में, या यदि आप कम शक्तिशाली कंप्यूटर, टैबलेट, या स्मार्टफोन का प्रयोग कर रहे/रही हों, तो डेटा का प्रयोग कम होता है। ये कारण कॉल की सपूर्ण गुणवत्ता को भी कम कर सकते हैं।

यदि कॉल में दो से अधिक सहभागी शामिल हों, तो डेटा का प्रयोग बढ जाता है।

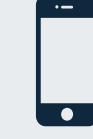

**ता्उपयोगकर टेबलैट और टफोन्मार्स** यदि हो सके, तो अपने उपलब्ध मोबाइल डेटा का प्रयोग करने से बचने के लिए अपने घर या कार्यस्थल के Wi-Fi नेटवर्क से कनेक्ट करें।

\* 20-मिनट की कॉल के लिए यह मोबाइल उपकरण पर लगभग 230 MB और पीसी पर 450 MB होता है, जो Skype® या Facetime® के बराबर है।

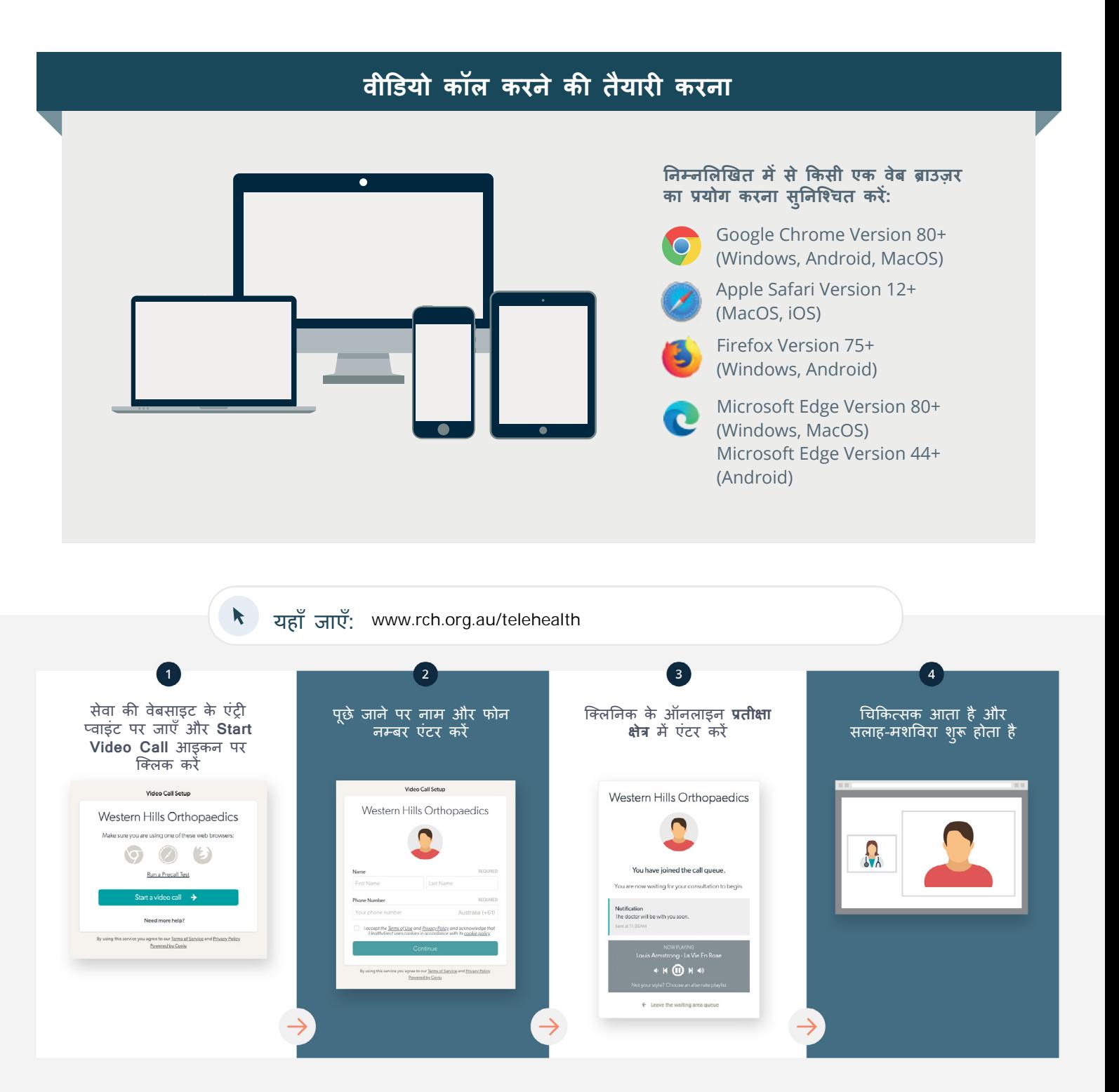

# यदि कोई चीज काम न करे, तो मुझे क्या करना चाहिए?

• इस वेबसाइट पर जाएँ: https://vcc.healthdirect.org.au/troubleshooting

#### **जानकारी अधिक और**

RCH Telehealth Coordinator (03) 9345 4645

RCH Interpreter Services (03) 9345 5998

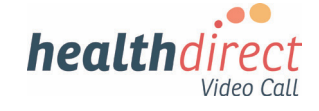

# **Attending your appointment via a Video Call**

## **Where appropriate, you can have your consultation online via a video call**

Video calling is as convenient as a phone call, with the added value of face-to-face .communication The Royal Children's Hospital<br>
Where appropriate, you can hav<br>
consultation online via a video of<br>
Video calling is as convenient as a p<br>
call, with the added value of face-to<br>
communication.<br>
It can save you time and mone

It can save you time and money, and brings your care closer to home.

## **Where do I go to attend my appointment?**

To attend your appointment, go to:

Instead of travelling to your appointment, you enter the clinic's waiting area online.

The health service is notified when you arrive, and your clinician will join you when ready.

There is no need to create an account. No information you enter is stored.

## **What do I need to make a video call?**

#### A good connection to the internet

If you can watch a video online (e.g. YouTube) you can make a video call

A private, well-lit area where you will not be disturbed during the consultation

## **One** of these:

- Google Chrome web browser (recommended) or Firefox web browser on a desktop or laptop (Windows or MacOS), or on an Android tablet or smartphone
- Safari web browser on an Apple desktop or laptop (MacOS), or iPad or iPhone

**Web-camera, speakers and microphone** (already built into laptops or mobile devices)

See over for more information on how to make a video call

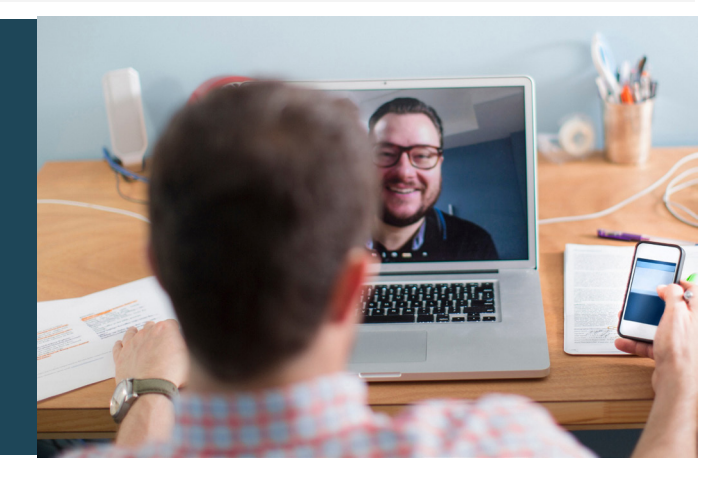

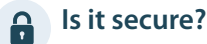

Video calls are secure; your privacy is protected. You have

your own private video room, that only authorised clinicians can enter.

#### **How much does a video call cost?**  $\blacktriangle$

The video call is free (except for your internet usage). However, the regular costs – if any – of a medical consultation still apply.

## **EXECUTE:** How much internet data will I use?

You don't use any data while waiting for a clinician to join you.

A video consultation uses less than half of the data you would use while watching a YouTube video in High Definition\*.

Data use is less on lower-speed internet connections, or if you're using a less powerful computer, tablet, or smartphone. These factors can also reduce the overall quality of the call.

Data use increases when there are more than two participants in the call.

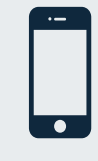

#### **Smartphone & tablet users**

If you can, connect to a home or work Wi-Fi network to avoid using your mobile data .allowance

That's about 230 MB on a mobile device, and 450 MB on a PC for a 20 *minute call, which is similar to Skype® or FaceTime®.* 

#### Get Ready to make video calls **Make sure that you use one of the** following web browsers: Google Chrome Version 80+ (Windows, Android, MacOS) Apple Safari Version 12+ (MacOS, iOS) Firefox Version 75+ (Windows, Android) Microsoft Edge Version 80+ (Windows, MacOS) Microsoft Edge Version 44+ (Android) **to Go** www.rch.org.au/telehealth  $\boxed{1}$ Go to the entry point on the Enter name and phone Enter the clinic's online Clinician arrives and the service's website and click the number when prompted **Wating Area** consultation proceeds start video call icon Video Call Setun **Video Call Setup** Western Hills Orthopaedics Western Hills Orthopaedics Western Hills Orthopaedics Make sure you are using one of these web browsen  $900$  $\Omega$ You have joined the call queue Run a Precall Test Start a video call  $\rightarrow$ Need more help? Chema of Use and Privacy Polic gree to our Terms  $\omega$

#### **What do I do if something is not working?**  $\mathbf{\mathsf{I}}$

**•** Go to https://vcc.healthdirect.org.au/troubleshooting

#### **More** information

RCH Telehealth Coordinator (03) 9345 4645

RCH Interpreter Services (03) 9345 5998

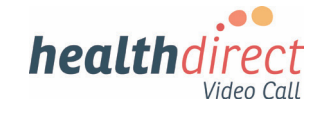